# **Material de Apoyo Notas de Venta**

# **1.- Requisitos para operar con el sistema de Cotizaciones y Notas de Venta**

a) Este sistema funciona en forma independiente

- b) Este sistema necesita del sistema de Inventario y Órdenes de Compra
- c) Sólo se tiene como requisito el sistema de Inventario
- d) Este sistema necesita de Inventario, contabilidad y Órdenes de Compra
- e) Este sistema necesita del sistema de Clientes

# **2.- Conectividad del Sistema de Cotizaciones y Notas de Venta**

a) Este sistema comparte información sólo con el sistema de Inventario

b) Este sistema comparte información con los sistemas de Inventario y Órdenes de compra

c) Este sistema comparte información sólo con los sistemas de Inventario y Punto de Ventas

d) Este sistema comparte información sólo con los sistemas de Inventario, Puntos de Venta, Órdenes de compra y Contabilidad

e) Este sistema comparte información sólo con el sistema de Inventario y Contabilidad

# **3.- Para el Cálculo del Sobregiro se consideran:**

a) Sólo las Facturas y Boletas contabilizados

b) Sólo documentos de venta contabilizados (cualesquiera sean éstos)

c) Sólo los documentos de venta que aún no se contabilizan

d) Todos los documentos de ventas (contabilizados o no) más las Notas de Venta aprobadas

e) Todos los documentos de venta contabilizados más los generados en Inventario sin contabilizar

#### **4.- Si un cliente está Bloqueado o Sobregirado, es posible venderle siempre y cuando:**

a) El sobregiro no supere el monto autorizado

- b) Se tenga permiso o si la condición de venta está definida como "Contado"
- c) Sólo si se tiene permiso para esto
- d) Nunca se le puede vender
- e) Sólo si la condición de venta está definida como "contado"

#### **5.- Se puede controlar Sobregiro de Clientes**

- a) Sólo en las Cotizaciones
- b) Sólo en las Notas de Ventas
- c) En cotizaciones y Notas de Ventas
- d) No hay chequeo de sobregiro en este sistema
- e) Ninguna de las anteriores

# **6.- En relación al "Precio Piso"**

- a) Sólo opera si se usa la Lista de Precios Base
- b) No opera si el cliente está sobregirado
- c) Permite controlar que se obtenga un margen de ganancia mínimo, independiente de la lista de precio
- d) Sólo se aplica en las cotizaciones
- e) Sólo opera sobre los productos definidos con este atributo

# **7.- La decisión de controlar Ventas Bajo Precio Piso, y sus valores ¿se puede modificar una vez que el sistema tenga movimientos?**

- a) Siempre
- b) Según lo definido en los parámetros
- c) Nunca
- d) Siempre que se esté en el último mes abierto
- e) Sólo si no está presente el sistema de Contabilidad

#### **8.- Para la aprobación automática de Notas de venta**

- a) Basta con que se marque en los parámetros esta condición
- b) Sólo se permite si la Nota de Venta viene de una cotización
- c) Sólo se permite si la Nota de Venta es directa
- c) Sólo se permite para Notas de Venta cuyo total Neto es menor o igual al establecido como tope
- e) Sólo se permite si el usuario que la genera tiene permiso para esto

#### **9.- En relación a la Aprobación de Notas de Venta**

- a) Sólo se pueden aprobar las Notas de Venta efectuadas en forma directa
- b) La aprobación siempre es manual
- c) La aprobación puede ser manual o automática pero una vez hecha una Nota de venta ya no se puede cambiar la modalidad
- d) La aprobación puede ser manual o automática y siempre se puede cambiar
- e) Las cotizaciones deben estar aprobadas para generar Notas de venta

#### **10.- En relación a la cantidad disponible para la venta**

- a) Siempre se puede ingresar en las cotizaciones una cantidad mayor a ésta
- b) En las Notas de Venta es posible ingresar una cantidad mayor a ésta, sólo si se marca en los parámetros que lo permita
- c) Esta cantidad corresponde a la disponible en bodegas menos lo comprometido
- d) La cantidad comprometida en Notas de venta se calcula a la fecha que se indique
- e) Todas las anteriores

# **11.- Una Nota de Venta que tiene movimientos en Inventario o Punto de Venta**

- a) No puede modificarse
- b) Sólo pueden agregárseles productos nuevos
- c) Se puede modificar si se ha indicado esto en los parámetros
- d) Se puede modificar si se ha indicado esto en los parámetros y el usuario tiene permiso
- e) Siempre se puede modificar

## **12.- Control de descuentos máximos permitidos en Cotizaciones y Notas de Venta**

- a) Sólo se puede controlar el descuento máximo efectuado a nivel de línea de productos
- b) Sólo se puede controlar el descuento máximo efectuado a nivel de Totales
- c) Se permite controlar el descuento máximo tanto en la línea como en los totales
- d) Un usuario con permiso puede hacer descuentos sin restricción
- e) c) y d)

# **13.- ¿Cómo restringe el sistema, el % Máximo de Descuento a nivel de línea de movimiento?**

a) Lo restringe sobre el Precio Unitario ingresado.

- b) Lo restringe sobre la lista de Precios Base.
- c) Lo restringe sobre la Lista de Precios utilizada en los Documentos.
- d) a) y c)
- e) Todas las Anteriores.

## **14- Generar solicitud de Requisición**

- a) Sólo se permite esta opción si se tiene el sistema de Órdenes de Compra
- b) Se puede hacer una requisición por el total de la Nota de Venta
- c) Se puede hacer una requisición sólo por la cantidad faltante en Stock
- d) Sólo se puede hacer requisición en las Notas de venta aprobadas
- e) Todas las anteriores

# **15.- En relación a la impresión de los productos tipo KIT en las Cotizaciones y Notas de Venta**

- a) No se permite imprimir los productos KIT
- b) Se pueden definir diversas alternativas para imprimir los productos KIT
- c) Sólo se imprimen los KIT que tengan como máximo 2 componentes
- d) Sólo se imprimen los KIT cuyos componentes no tengan atributos
- e) Ninguna de las anteriores

#### **16.- Productos con atributo de Talla/Color**

- a) No se permiten en las cotizaciones
- b) La cantidad máxima de productos con este atributo en una Nota de Venta es 5
- c) para ingresarlos en las cotizaciones y Notas de venta debe definirse previamente si el ingreso será lineal o matricial
- d) a y b
- e) Ninguna de las anteriores

#### **17.- En relación a los aprobadores**

a) Los aprobadores definidos pueden modificar Notas de Venta

b) Los aprobadores definidos son los que pueden aprobar las Notas de Venta

c) Es necesario que se les defina un mail a los aprobadores para enviarles la solicitud de aprobación de una Nota de Venta

d) Se requieren tener permiso para aprobar las Notas de Venta

e) c y d)

# **18.- ¿Qué campo(s) son obligatorio(s) ingresar en la Ficha de los Aprobadores, para poder enviarles la Solicitud de Aprobación?**

- a) Nombre
- b) Nombre y RUT
- c) Nombre, Cargo y Mail
- d) Nombre y Mail
- e) Ninguna de las Anteriores

# **19.- Conceptos de pérdida**

a) Se utilizan al dar por perdida una Nota de Venta

b) Es obligatorio ingresarlos al Anular una Nota de Venta

c) Es obligatorio ingresarlo al dar por perdida una Cotización

d) Sirven para el informe estadístico de pérdida de Cotizaciones

e) c) y d)

#### **20.- Compromisos de seguimiento**

a) Se usan para generar compromisos para el cierre de Notas de Venta

b) Se usan para seguir cotizaciones hasta cerrar la venta

c) Se requiere tener el sistema de Contabilidad para utilizarlos

d) Solo se utilizan para seguir Notas de Ventas aprobadas

e) Ninguna de las anteriores

# **21.- En relación a las Cotizaciones**

a) La información que toma de la ficha del cliente no puede ser modificada en la cotización

b) Se puede seleccionar cualquier Lista de precios que esté vigente

c) Se puede seleccionar cualquier vendedor

d) Sólo se pueden hacer en moneda base si no se tiene el sistema de Contabilidad e) b y c)

#### **22.- En relación a las Cotizaciones**

- a) Pueden hacerse en base a una cotización "tipo"
- b) Se requiere ingresar una Equivalencia al haber precios en distintas monedas
- c) Se sugiere la equivalencia de la tabla pero puede asignarse una específica
- d) No es obligación ingresar los datos de despacho
- e) Todas las anteriores

#### **23.- En relación a las cotizaciones**

- a) Se les puede asociar documentos de clientes
- b) Se pueden generar en base a archivos Excel que envían los clientes
- c) Se le puede asignar un número o dejarlo automático

d) a) y c)

e) todas las anteriores

#### **24.- Ingreso de productos en las Cotizaciones**

- a) Si no se indica una Lista de precios en particular, toma los precios base
- b) El ingreso del detalle talla/ color puede ser lineal o matricial
- c) Se puede consultar el stock de los productos
- d) No es obligación ingresar los atributos de los productos
- e) Todas las anteriores

#### **25.- Al emitir una cotización en moneda adicional**

- a) Siempre usa el tipo de cambio de la tabla para el día del documento
- b) Sugiere la equivalencia de la tabla para el día del documento
- c) Toma la equivalencia del cierre de mes.
- c) Si el precio del producto está en moneda adicional lo cambia a moneda base
- d) Todos los productos deben tener su precio en la misma moneda

#### **26.- En relación a las cotizaciones "tipo"**

- a) Se pueden crear hasta 99
- b) Deben aprobarse para poder ser utilizadas en cotizaciones
- c) Se pueden usar como base para las cotizaciones
- d) Se pueden usar como base en las Notas de Venta
- e) Todas las anteriores

#### **27.- En relación a las cotizaciones "tipo"**

- a) No es exigido que tengan un cliente asociado
- b) No es exigido que tengan un vendedor asociado
- c) No es exigido que tengan una Lista de Precio asociada
- d) Una cotización normal puede ser grabada como "tipo"
- e) Todas las anteriores

## **28.- Seguimiento de cotizaciones**

# **Indique la respuesta INCORRECTA**

a) Se pueden ver todos los seguimientos efectuados a una cotización

b) Se registrar un contacto y la conversación

- c) Se puede fijar un nuevo compromiso y agendar en Outlook la tarea
- d) Debe estar aprobada la cotización para efectuarle seguimiento

e) a y c

# **29.- El Seguimiento de Cotizaciones se le puede realizar a las Cotizaciones que se encuentran en Estado:**

a) Pendientes.

b) Nulas.

- c) Perdidas
- d) a) y c)
- e) Todas las anteriores.

# **30.- Para dar por "Perdida" una cotización**

- a) Debe estar "Anulada" previamente
- b) Debe estar "pendiente"
- c) Se le debe ingresar un "concepto de pérdida"
- d) a) y c)
- e) b) y c)

#### **31.- Para "recuperar" una cotización "Perdida"**

- a) No debe estar en Nota de Venta
- b) Debe estar en Moneda base
- c) No debe tener productos con atributos
- d) Debe ser del mes actual
- e) Ninguna de las anteriores

#### **32.- Proceso de "Limpieza de cotizaciones"**

- a) Sólo se pueden eliminar cotizaciones en estado "Pendientes", "Nulas" o "Perdidas"
- b) Cualquier cotización se puede eliminar
- c) Se puede eliminar si la Nota de Venta no está aprobada
- d) Se puede eliminar aunque la Nota de Venta asociada esté aprobada
- e) Todas las anteriores

#### **33.- En relación a las Notas de Ventas**

- a) Deben generase en base a cotizaciones tipo
- b) Pueden ser generadas en forma directa o en base a Cotizaciones
- c) Deben ingresarse los atributos de los productos
- d) Sólo se pueden hacer a clientes sin deuda
- e) Deben llevar datos para el despacho

#### **34.- Notas de Venta en base a Cotizaciones**

- a) Sólo algunos datos de la cotización pueden ser modificados
- b) Se pueden incorporar nuevos productos
- c) Se pueden incorporar descuentos a nivel de totales
- d) Se pueden modificar los datos de Despacho
- e) Todas las anteriores

#### **35.- Aprobación de Notas de Venta**

- a) Se aprueban automáticamente al venir de una cotización aprobada
- b) Puede ser Manual o automática, dependiendo de lo indicado en los parámetros
- c) El proceso de Aprobación Manual permite ver el Margen
- d) Sólo la puede aprobar si se recibió un correo solicitándolo
- e) b) y c)

# **36.- ¿A cuántos Aprobadores, definidos en la tabla, se les puede enviar un correo electrónico para solicitar la Aprobación de una N.V.?**

- a) No Hay límite
- b) Sólo 1
- c) Hasta 3
- d) Depende de lo indicado en los parámetros
- e) Depende del monto de la venta

#### **37.- ¿Cómo puede el vendedor enviar correo para solicitar aprobación de una nota de ventas?**

- a) A través del proceso Bases, otros Parámetros.
- b) Imprimiendo la Nota de Venta como Pedido de Autorización.
- c) A través del botón "Solicitud de Aprobación" de la Nota de Venta.
- d) Generando una guía de reserva
- e) Ninguna de las Anteriores.

#### **38.- ¿Cuántas personas pueden Aprobar N.V, en forma simultánea?**

- a) Solo 1
- b) Hasta 3
- c) Las que se definan en los parámetros
- d) Depende del monto de la Nota de Venta.
- e) Depende de la moneda de la Nota de venta

## **39.- En qué opción del sistema puedo ver el Margen de una Nota de Venta?**

- a) En la Nota de Venta
- b) Aprobación y Desaprobación Manual de Nota de Venta
- c) Informe de Margen
- d) Anulación de Notas de venta
- e) Ninguna de las anteriores

## **40.- Desaprobación de una Nota de Venta**

- a) Siempre se puede "Desaprobar"
- b) Sólo se puede "desaprobar" si no tiene movimientos en Inventario
- c) Nunca se puede "desaprobar"
- d) Se puede desaprobar si está parcialmente despachada
- e) Se puede desaprobar si está despachada pero No facturada

#### **41.- Notas de Venta en estado concluida**

- a) Pasa a estado de "Concluida" si está totalmente despachada y Facturada
- b) Se puede dar por concluida manualmente aunque esté parcialmente despachada

c) Se puede activar nuevamente una Nota de Venta que se había dado por concluida d) a) y c)

e) Todas las anteriores

# **42.- ¿Cuál de estos estados de la Nota de Venta que indica que está completamente Despachada y Facturada?**

- a) Pendiente b) Aprobada c) Concluida
- d) Despachada y Facturada
- e) b) y d)

# **43.- En las Notas de Ventas se puede restringir el máximo descuento permitido:**

- a) Sólo a nivel de Movimientos
- b) Sólo a nivel de Totales
- c) A nivel de Movimientos y de Totales
- d) No se puede restringir el máximo descuento
- e) A nivel de monto de venta

#### **44.- Al Llamar una Nota de Venta**

- a) Podemos ver el estado en que se encuentra
- b) podemos ver si ha tenido "despachos" y "facturas"
- c) Podemos ver un detalle de las Guías de despachos y de las Facturas"
- d) Sigue en estado "pendiente" si no está totalmente Despachada/Facturada
- e) Todas las anteriores

#### **45.- Es posible ingresar productos No Inventariables en las Cotizaciones y Notas de Ventas?.**

- a) Si, sólo en la Cotizaciones
- b) Si, sólo en las Notas de Ventas
- c) Si, en ambas
- d) En ambas, solo si se indica previamente en los parámetros
- e) No, no se puede

#### **46.- ¿Se puede cambiar el Stock Disponible desde la Nota de Venta?**

- a) Sí, al grabarla vigente.
- b) Sí, definiendo el parámetro para controlar el stock comprometido.
- c) SI, activando Venta Anticipada.
- d) Si, al generar una Guía de reserva desde la Nota de Venta
- e) No se puede

#### **47.- Al generar una Nota de Venta ¿Como puedo asegurar el Stock del producto?**

- a) Generando de inmediato una Guía de Reserva en el sistema de IW.
- b) Definiendo el parámetro que informa el Stock disponible y/o Comprometido.
- c) Activando de inmediato una Venta Anticipada.
- d) Al aprobarla queda automáticamente asegurado
- e) No se puede asegurar desde la Nota de venta

# **48.- ¿Se Puede ingresar en una Nota de Venta una cantidad del producto por sobre el Stock disponible?**

- a) Nunca
- b) Siempre
- c) Siempre que se tenga el permiso correspondiente
- d) Siempre que se haya definido en los parámetros.
- e) Sólo si la Nota de Venta es en moneda base

#### **49.- Como puedo ver todas la cotizaciones que han pasado a Notas de Venta en un período?**

- a) A través del Informe de Notas de venta
- b) A través de la consulta de cotizaciones
- c) A través del informe de Cotizaciones
- d) b) y c)
- e) A través de la consulta de Notas de Venta

#### **50.- En que moneda se muestran las cotizaciones en las consultas e informes?**

- a) Siempre en Moneda Base
- b) Siempre en la moneda en que se hizo la cotización
- c) Se puede elegir cualquier moneda de la tabla de monedas
- d) Se puede elegir en moneda base o la moneda de la cotización
- e) Ninguna de las anteriores

#### **51.- A través de la consulta de cotizaciones por producto, puedo saber:**

- a) Cuantas cotizaciones se han hecho en un período
- b) Cuantas cotizaciones se encuentran en cada estado y cuál es su %
- c) A que cliente se hicieron
- d) Que vendedor las hizo
- e) Todas las anteriores

#### **52.- Como puedo saber los descuentos que se hicieron de un cierto producto en las cotizaciones?**

- a) A través de la consulta de descuentos por vendedor/Producto
- b) A través del informe de Descuentos del mes
- c) A través de la consulta de Cotizaciones por producto
- d) A través del informe de Descuentos por Cliente
- e) Todas las anteriores

#### **53.- A través de la consulta de cotizaciones por producto puedo:**

- a) Conocer el monto de Cotizaciones perdidas de un producto
- b) Conocer el monto de cotizaciones pendientes del producto
- c) La cantidad de cotizaciones de ese producto en Notas de Venta
- d) La cantidad de cotizaciones de ese producto anuladas
- e) Todas las anteriores

#### **54.- Es posible saber la cantidad de cotizaciones pendientes de un cierto Cliente?**

- a) Si a través del botón estadística de la consulta de Cotizaciones por cliente
- b) Si, a través de la consulta de estado de cuentas corrientes
- c) Si, en el informe de Notas de venta por cliente
- d) No, sólo se muestra en la consulta estadística las que están aprobadas
- e) No, sólo se muestra en la consulta estadística el monto

#### **55.- ¿Cómo se puede realizar un Análisis de las cotizaciones efectuadas por Vendedor?**

- a) A través de la Consulta Estado de Cuenta Corriente de los Clientes.
- b) A través del botón estadística de la Consulta de Notas de ventas por Vendedor.
- c) A través del botón estadística de la Consulta de Cotizaciones por Vendedor
- d) A través del Informe de Notas de Ventas por vendedor.
- e) Todas las anteriores

# **56.- ¿Qué información de gestión de vendedores se puede obtener de la consulta de cotizaciones por vendedor?**

- a) La cantidad de cotizaciones que ha efectuado en un período
- b) Cuantas cotizaciones ha cerrado con Notas de Venta
- c) Que % de cotizaciones ha perdido
- d) Que monto ha cotizado en el período
- e) Todas las anteriores

#### **57.- El informe de Cotizaciones perdidas permite**

- a) Saber si los clientes de las cotizaciones estaban sobregirados
- b) Tener un detalle de las cotizaciones que se perdieron por cada uno de los conceptos
- c) Saber si las cotizaciones están en Notas de ventas
- d) Saber si los productos están sin Stock
- e) Ninguna de las anteriores

# **58.- Para saber el % de incidencia de cada concepto de pérdida en el total de cotizaciones perdidas:**

- a) Hay que emitir el informe de Ventas por vendedor
- b) Hay que ver la consulta de Cotizaciones perdidas
- c) Hay que emitir el informe estadístico de cotizaciones perdidas
- d) Hay que ver la consulta de Cotizaciones por cliente
- e) No existe esta información en el sistema

#### **59.- La consulta de Notas de Venta por Cliente, permite saber:**

- a) Los montos que se le han vendido en un período
- b) Qué cantidad de las ventas están concluidas
- c) Qué % de las ventas están pendientes de Despacho y Facturación
- d)a) y c)
- e) Todas las anteriores

#### **60.- La consulta de Notas de venta por producto, permite saber:**

- a) El Stock del producto
- b) La cantidad en órdenes de Producción
- c) La cantidad en Órdenes de Compra por llegar
- d)a) y C)
- e) Todas las anteriores

# **61- ¿Mediante qué Informe/Consulta se puede obtener las cantidades que faltan, por producto, para poder cumplir con lo comprometido en las Notas de Ventas?**

- a) Consulta de Nota de ventas por producto.
- b) Consulta de stock.
- c) Informe compromisos/stock.
- d) Informe de Notas de Venta por Producto
- e) Todas las anteriores

# **62.- Es posible considerar la cantidad en Cotizaciones que no están en Notas de Venta para comparar los compromisos con el Stock?**

- a) Si, indicándolo en las Cotizaciones
- b) Si, indicándolo en los parámetros
- c) NO, sólo se consideran Notas de venta para compromisos
- d) Si, marcando el Check en el informe de compromisos/Stock
- e) Ninguna de las anteriores

# **63.- ¿Se puede efectuar la trazabilidad de las Notas de Ventas en cuanto a Guías de Despachos y Facturas, efectuados?**

- a) Si, en algunas consultas de Notas de Ventas.
- b) Si, en cualquier informe de Notas de ventas.
- c) Si, directamente en la Nota de Venta
- d) a) y c)
- e) b) y c)

# **64.- Que informe elegiría si quisiera saber lo pendiente por despachar, de un cierto producto, en cada una de las Notas de Venta?**

a) Informe de Stock

- b) Informe de Notas de Venta por Producto
- c) El informe de productos pendientes por Despachar / Facturar
- d) El informe de Compromisos / Stock
- e) c) y d)

# **Resultado preguntas**

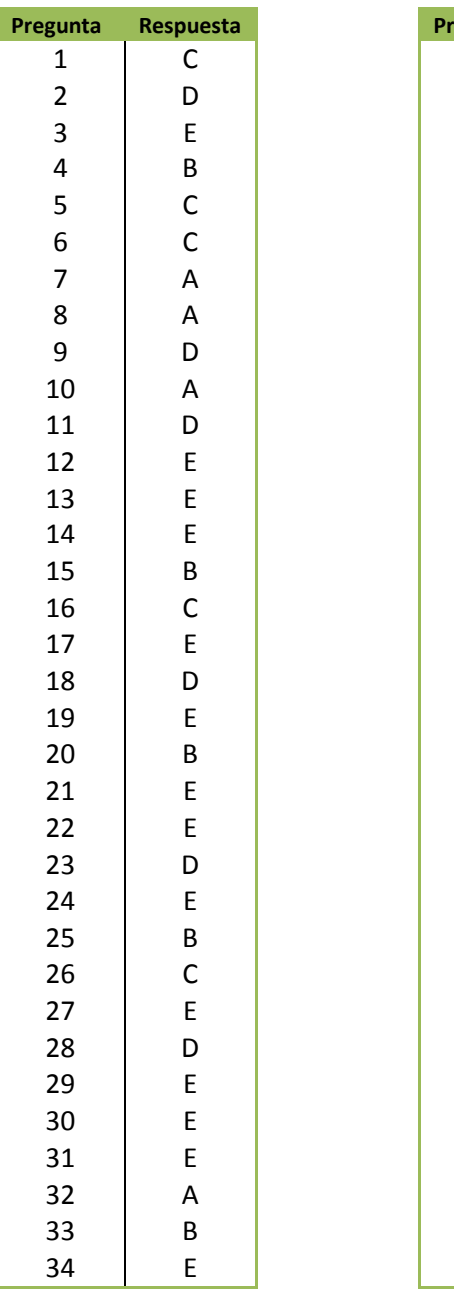

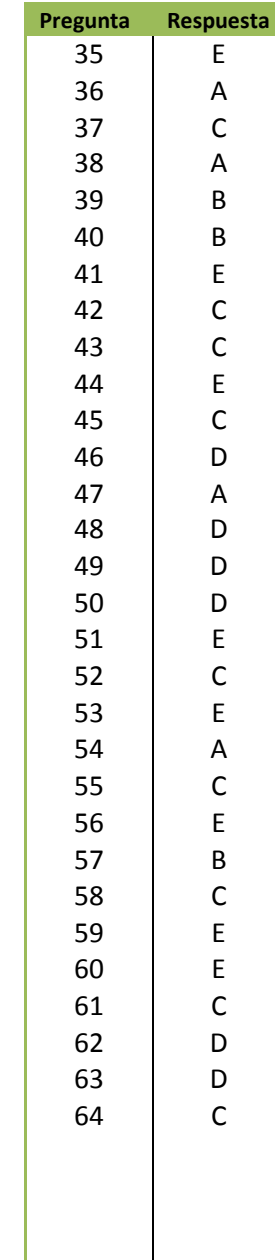